# Student Employment Supervisor Overview

September 8, 2022
Swarthmore College

Welcome! Please put yourself on mute. There will be time at the end of overview for questions.

# Agenda

- Overview
- Organization and Structure (SEO)
  - Departments involved
  - Who to direct questions to
- Changes and Reminders for 2022- 2023 (SEO)
  - Paperwork and office location
  - JobX
- Payroll Updates (Payroll)
- Supervisor Best Practices (Career Services)

### **Student Employment Overview**

Student Employment Office (SEO, located within the Financial Aid Office) Paperwork/JobX

Finance Area of the College
Job Creation

Student Employment Student Payroll Office (SPO, located within the Payroll Office) Timesheets, Payment, Tax Withholdings

### **Employing Departments**

- Hire and pay students for work
- Support students and supervisors

# Student Employment at Swarthmore

- Students currently enrolled full time at Swarthmore may be employed through the Student Payroll Office and perform work for the College
  - Students cannot be on a leave of absence
  - We cannot hire students from another institution (including tri-co)
- Students must be paid an approved hourly wage for the hours they work
  - This means they cannot be paid in a stipend, or by invoice, or any other means other than through Payroll
  - Students must be hired through JobX so their eligibility can be verified and confirmed eligible to work per the federal labor law
  - Students must be paid as they work
  - Departments are responsible for ensuring students are submitting accurate timesheets as they work
- All policies can be found on the student employment website

# **Changes for 2022-2023**

- New hire paperwork has transitioned to the Student Employment Office
- New hire paperwork is now completed AFTER a student accepts a job offer within JobX
  - This means students may apply and be hired into a position prior to completing their new hire paperwork
  - Students are still not authorized to start any work (including training) prior to completing their new hire paperwork
- New hire paperwork is processed through a student's JobX dashboard
- Form I-9 verification is completed with SEO in Parrish 154 E
  - Students can sign up for an appointment via our online scheduler

### Student Employment Process

Step 1: Application and Hire

Student Applies for Position in JobX

Student Hired by Application or Direct Hire in JobX

Student Hire Approved by SEO in JobX

### Student Employment Process

### Step 2: Acceptance & Validation

Student accepts job offer in JobX

Validation
Successful
(all of their new-hire
paperwork is
completed)

Student hire is processed and a timesheet is created overnight (accessible via mySwarthmore)

Validation
Unsuccessful
(student has not completed their new-hire paperwork)

Student directed to complete new hire paperwork via their JobX dashboard and Form I-9 verification with SEO Student hire is processed and a timesheet is created overnight (accessible via mySwarthmore)

### **Login to JobX Directly**

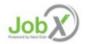

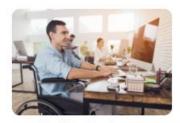

Student Employees
Search for a job or sign up for e-mail notification about positions you're interested in.

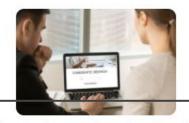

Student Employment Supervisor Home Page
Post available job positions, review applications,
and hire employees. Employment guidelines and
required documents are at your fingertips!

- First, please navigate to: **JobX Website**
- Click the Student Employment Supervisor Home Page link

# **JobX Landing Page**

#### Swarthmore College Student Employment Supervisors

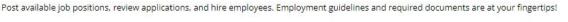

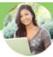

#### Student Employment News

#### General Resources for all Student Employers

Find information about College student employment policies and instructional resources for student employment supervisors.

#### Tips and Tricks for Supervisors

Visit this website for helpful tips on using JobX.

#### Supervisor Change Request (add or remove a supervisor)

Use this form to request a new JobX or timesheet administrator and also to remove a supervisor from your department. This should be used for anyone who is new to your department regardless of whether they have previously worked at the College. This will notify both Payroll and the Student Employment Offices of your department's staffing changes.

#### Contact the Student Employment Office

Contact seo@swarthmore.edu for questions.

#### **Employer Tools**

#### JobX Login

Log in to post jobs, hire students, and access student applications.

#### Student Employment Wage Tool (Create a New Student Position)

Use this tool to request that a new position be created and assigned a wage category. A "new" position is one that does not exist in JobX currently. Do not use this link to change the funding source of an existing position. This may take a week to process. You will receive an email confirmation and instructions when your position has been created.

#### Termination Request (Remove a student's timesheet access)

This form is used to request that a student employee be terminated and their timesheet access be removed. Submit this form for each student you wish to have terminated. Students will be removed weekly so they may have access for a short time after this is submitted. Please be sure to notify your employee of their last day and also be sure to verify all of your employees before approving hours worked.

erties ]

# Your Department Control Panel

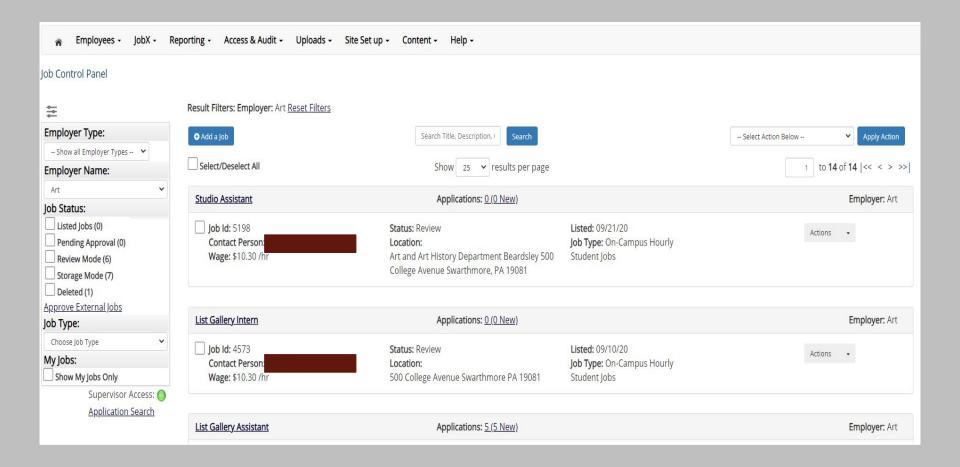

# Your Department Control Panel

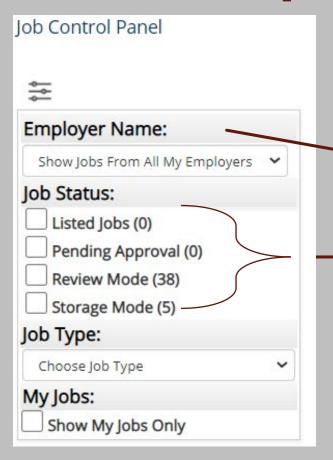

 If you oversee more than one department you will see multiple options in this drop down, most only have one option

- Job Status is a "bin" or holding place for your jobs
- Each has a purpose
- Reminders can be found on the "Change the Status of a position"

### **Job Status**

#### Listed

- Requires approval
- Post for public viewing and accepting online applications
- Direct Hire students (hire without an application)

#### Pending Approval

- The position is awaiting approval before being Listed
- o Admins in the SEO Office will approve usually within 24 hours

#### Review

- Does not require approval
- Direct Hire students (hire without an application)
- Positions in review are not searchable nor do they accept online applications

#### Storage

- Used to remove all current applicant/application data
- We suggest export your student application data if you wish to retain it
- Mostly used prior to entering a new application cycle to remove all old applications

# **Updating a Job Description**

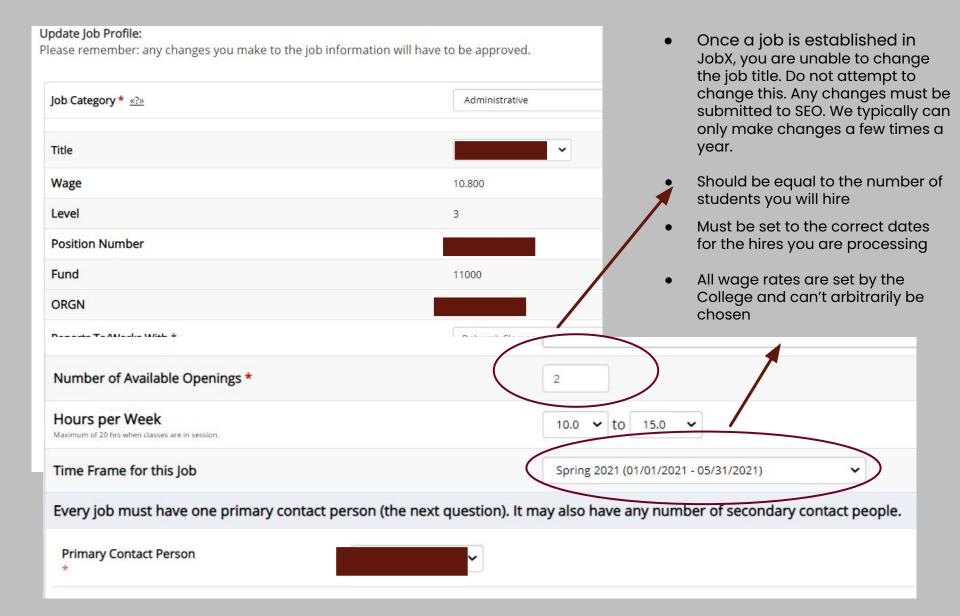

### Hire an Employee

### **Application**

- Position is **Listed** and advertised
- Student applies using the position's online application
- Applications are reviewed
- Students may be interviewed
- Student employee is selected through the review process

#### **Direct Hire**

- Department knows who they want to hire
- Student is aware and interested in the position
- JobX user uses direct hire process to select student and no application is needed or submitted
- Can be used to rehire a student who worked in a prior term
- Must delete old applications before student can be hired

# **Checking Paperwork Status**

| Student Record Details                               |               |
|------------------------------------------------------|---------------|
| Criteria                                             | Status        |
| 19 Status                                            | Not completed |
| Direct Deposit Form Status                           | Not completed |
| PA Residency Certification Form Status               | Not completed |
| PA Employees Non-Withholding Application Certificate | Completed     |
| Workers Compensation Form Status                     | Not completed |
| Onboarding Check List Status                         | Not completed |

- It is the supervisor's responsibility to check student's time for accuracy, and to approve by noon on Tuesday
- **Employee Dashboard:** Your dashboard is updated to include time entry, leave reporting and any time approval options you may have depending on your job responsibilities
- APPROVE A TIMESHEET:

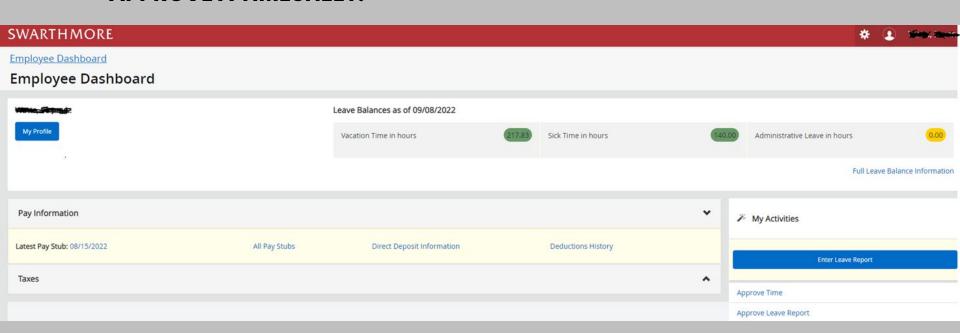

Select the Pay Period for the Timesheet Approval

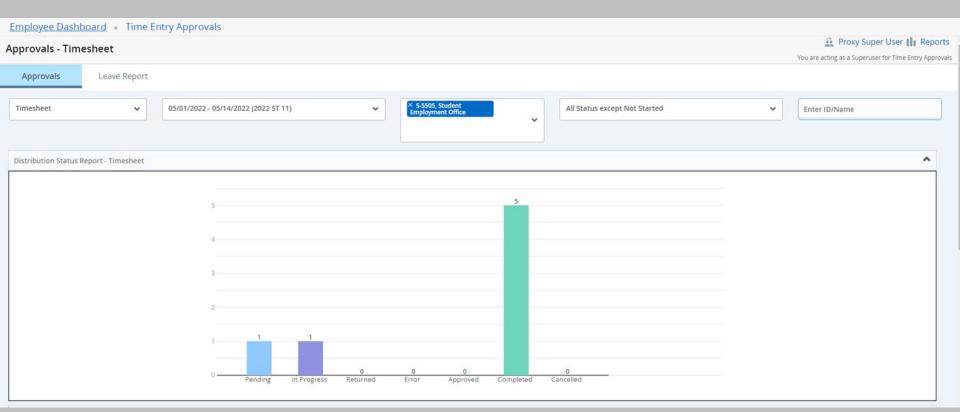

 You can double-click on the 'Pending', 'In progress' or 'Completed' bar on the graph to filter

• Click on student's name to view detail summary of the timesheet

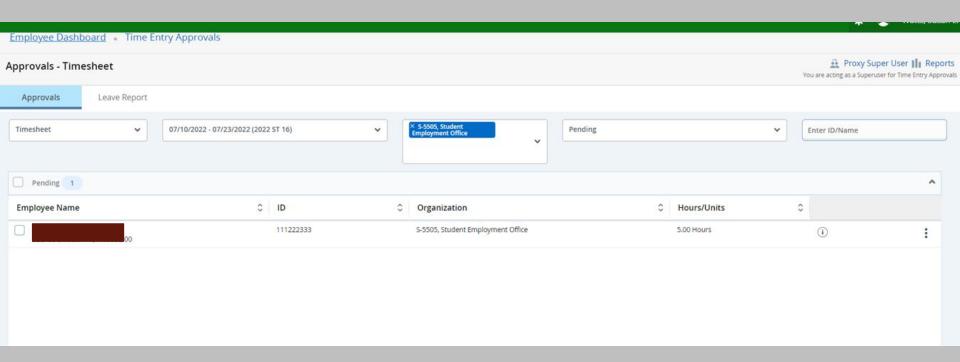

- The student's submitted timesheet will provide the hours they worked over the two-week work period
- Review for accuracy

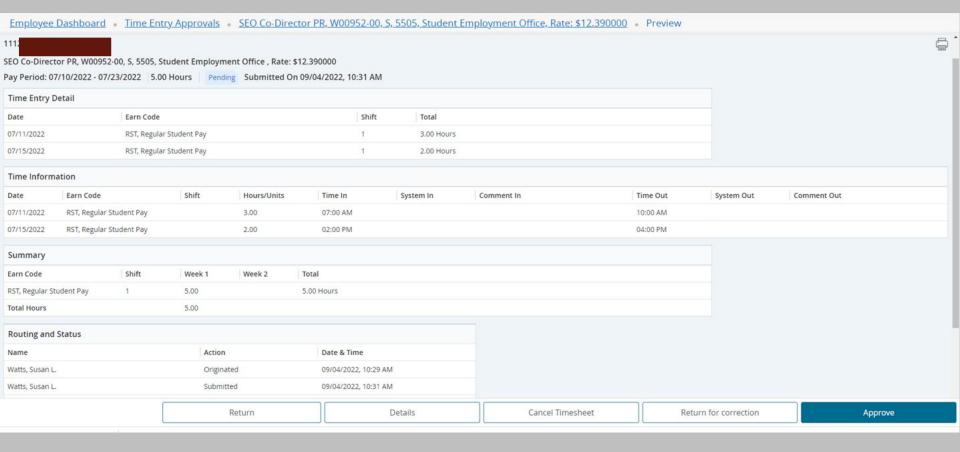

- Return will take you back to the previous screen
- Details shows you the weekly detail view as the student entered the time

  This is where the Approver can make corrections to the Time Record if necessary

  Return for Correction will return the Time Record to the student for correction
- **Approve** will approve the Time Record

• Comments can be made to explain to the student the reason for the return

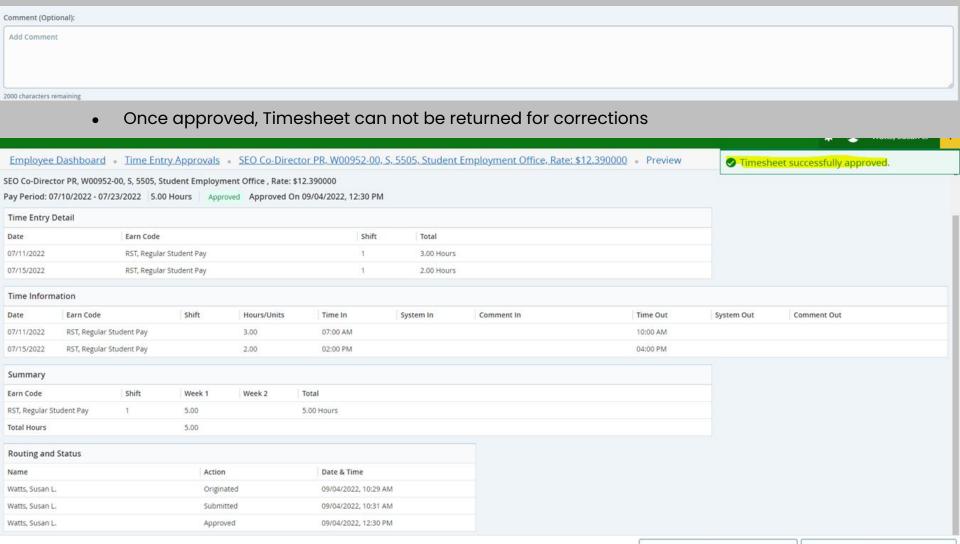

Return

Details

#### Status of timesheets:

- In Progress: Still in the student's queue, timesheet still needs to be submitted for approval
  - Deadline for students to submit timesheet is 10am on Monday
- **Pending:** Submitted for approval by the student, in the supervisor's queue
- Completed: Approved by the supervisorDeadline to approve timesheet is noon on Tuesday
- Not Started: Student has not open timesheet
- All supervisors should have a proxy in their absence
- Students should enter their times after each shift
- No student should be working until they have completed their new hire paperwork

#### **Questions:**

Karen Phillips

Email: kphillil@swarthmore.edu

Phone: 610 328 8395

Susan Watts

Email: swattsl@swarthmore.edu

Phone: 610 328 8677

## Supervisor Best Practices

- Promoting professionalism and accountability
- Setting Expectations
- Clear Communication
- Defining learning goals
- Providing timely and productive feedback

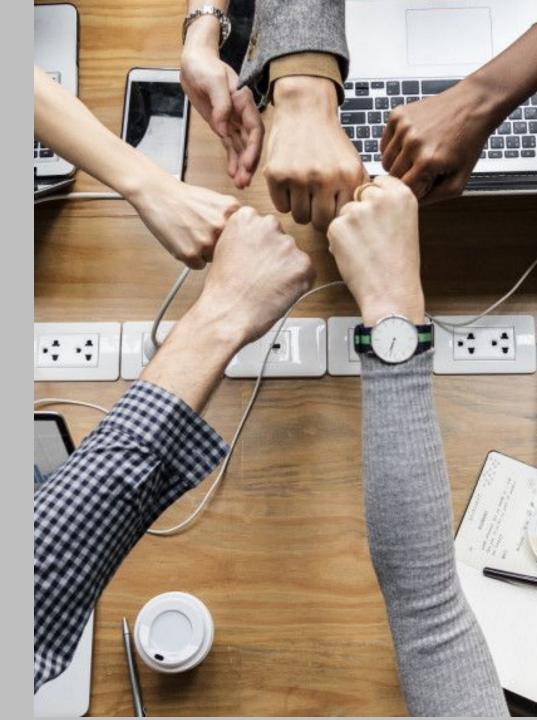

# Promoting Professionalism and Accountability

- Remembering that while they are students first, this is a job - a professional opportunity for them
- From the beginning, set the tone for your office, and communicate your expectations clearly (more on that next...)
- Navigating a dual relationship as a supervisor

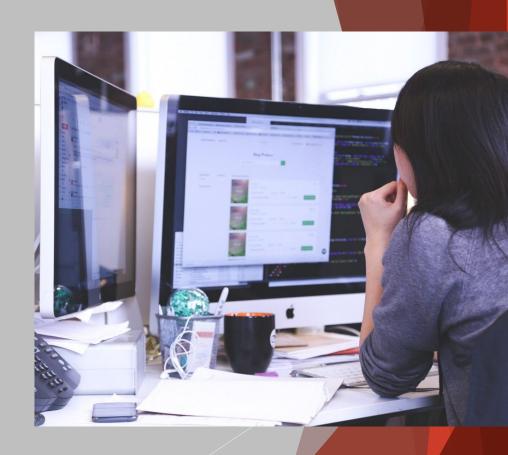

# **Setting Expectations**

- Make sure the goals/tasks/projects for your students will be expected to complete during their employment are clear
- Communicate clear deadlines with your student employees to hold them accountable
- If they have multiple tasks, provide clarity with how best to prioritize
- If they don't meet expectations, how will they be held accountable

### Navigating a Dual Relationship

- It's okay to address it
- Be clear with what is expected and considered professional within the office and note how it may differ from outside relationship
- If a student is not meeting expectations, it is important to still hold them accountable

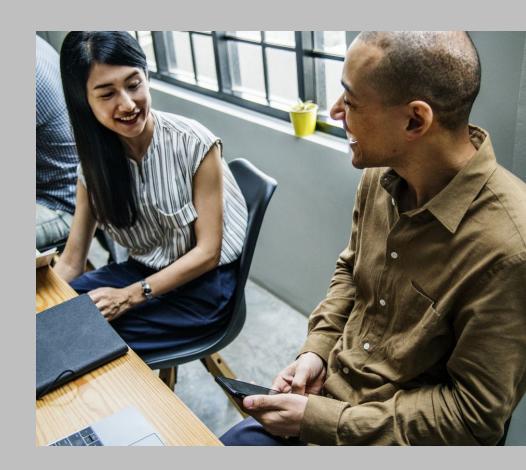

### **Clear Communication**

- Set up a time to meet semi-regularly with your student workers
- Encourage question asking!
- Follow up conversations with an email to keep document of agreed upon conversations

# **Define Learning Goals**

- What is their purpose of their time with you?
- What are the shared goals/objectives? What are you trying to accomplish together

# Providing Timely and Productive Feedback

- The only way for our students to grow/develop is through constructive feedback
- Address concerns early
- Keep the shared goal in mind: Feedback is not meant to be an attack on one's personal abilities
- Ask for feedback, and be open to listening

### **Engaged Feedback Checklist**

I know that I am ready to give feedback when:

- 1. I'm ready to sit next to you rather than across from you
- 2. I'm willing to put the problem in front of us rather than between us (or sliding it towards you)
- 3. I'm ready to listen, ask questions, and accept that I may not fully understand the issue
- 4. I want to acknowledge what you do well instead of picking apart your mistakes
- 5. I recognize your strengths and how you can use them to address your challenges
- 6. I can hold you accountable without shaming or blaming
- 7. I'm willing to own my part
- 8. I can genuinely thank you for your efforts, rather than criticize you for your failings
- 9. I can talk about how resolving these challenges will lead to your growth and opportunity
- 10. I can model the vulnerability and openness that I expect to see from you

### **Providing Constructive Feedback**

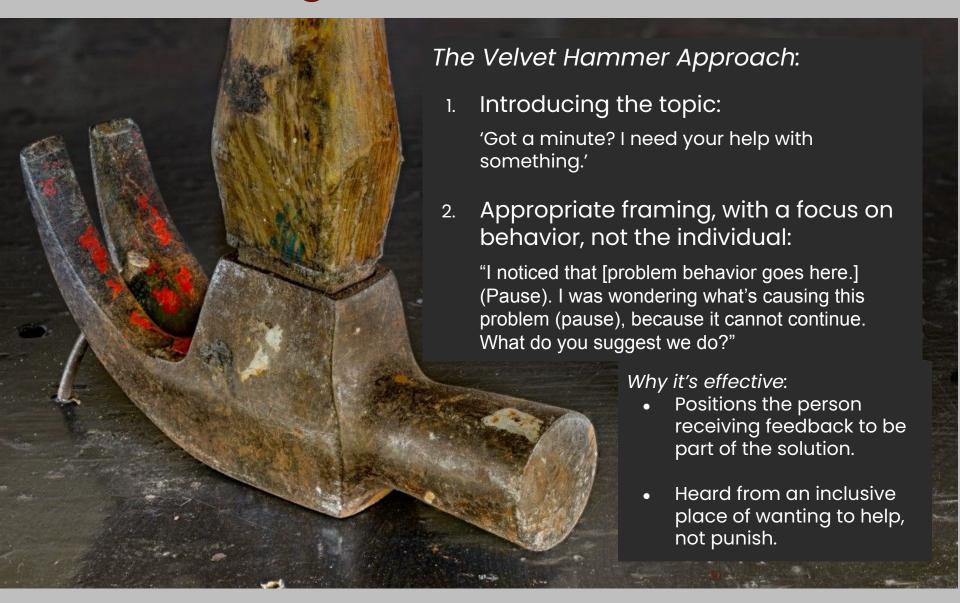